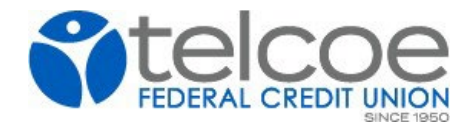

## **HOW TO CANCEL OR EDIT A BILL PAY PAYEE**

- 1. Click on the bill you want to cancel
- 2. Click on MORE OPTIONS in blue at bottom left and it will open up the screen below.
- 3. Click on FREQUENCY and it will give you a box asking if you want to EDIT or DELETE recurring payment

Questions? Give us a call at 501-375-5321

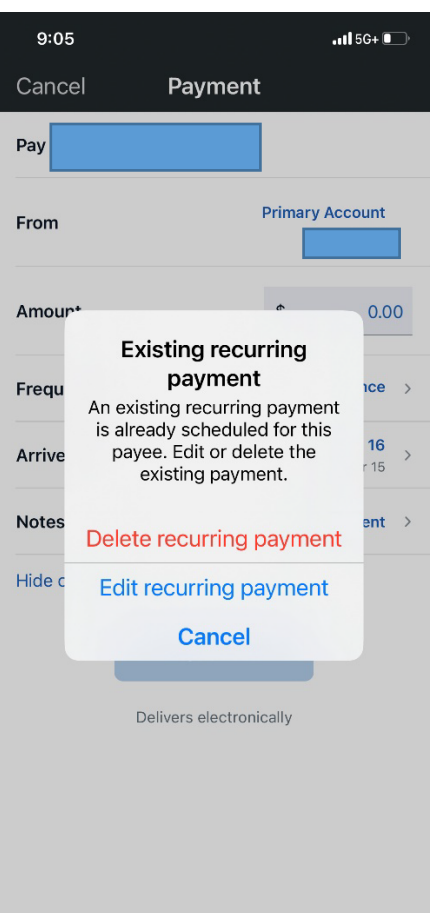